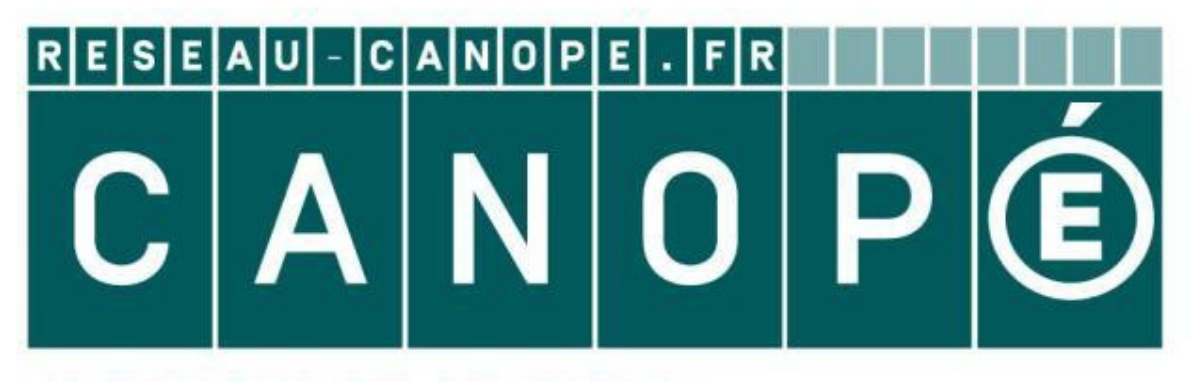

## **LE RÉSEAU DE CRÉATION** ET D'ACCOMPAGNEMENT PÉDAGOGIQUES

**Ce document a été mis en ligne par le Réseau Canopé pour la Base Nationale des Sujets d'Examens de l'enseignementprofessionnel.**

**Ce fichier numérique ne peut être reproduit, représenté, adapté ou traduit sans autorisation.**

# **BACCALAURÉAT PROFESSIONNEL MAINTENANCE NAUTIQUE Base Institute Des Superiors de la profession de l'enseignement profession de l'enseignement profession de la profession de la profession de la professionnel professionnel professionnel professionnel professionnel profess**

Session : **2018** 

E.2 – ÉPREUVE TECHNOLOGIQUE

**ÉTUDE DE CAS - ANALYSE TECHNIQUE** 

# **DOSSIER RESSOURCES**

**Ce dossier comprend 23 pages numérotées de DR 1/23 à DR 23/23.** 

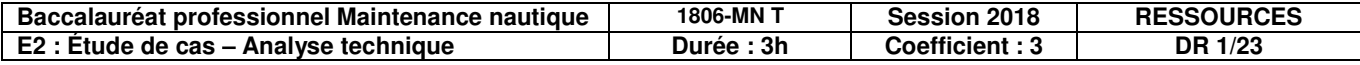

### **1. Stratification**

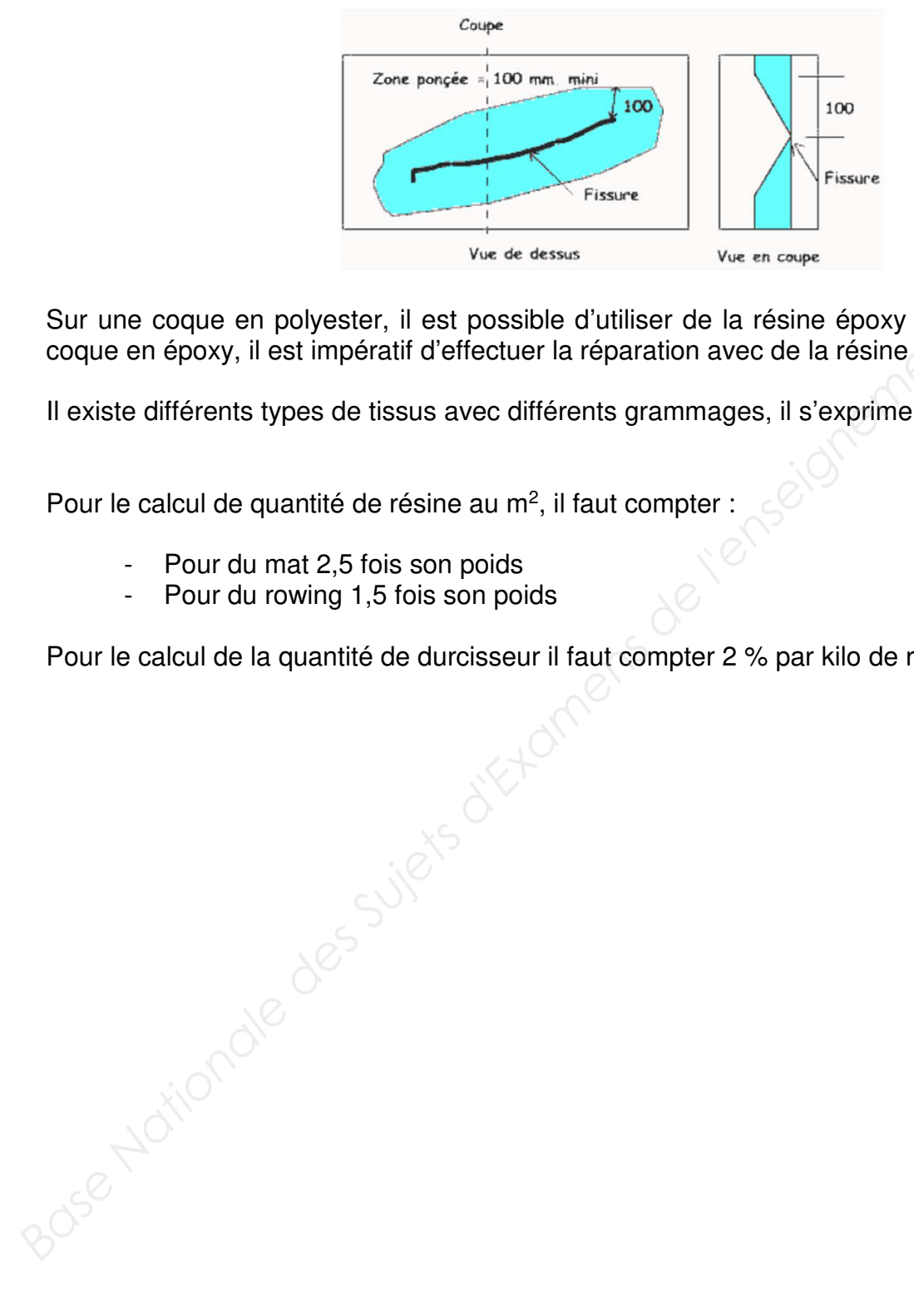

Zone de réparation d'une fissure, il faut effectuer la réparation à 10 cm minimum du dommage.

Sur une coque en polyester, il est possible d'utiliser de la résine époxy ou polyester. Sur une coque en époxy, il est impératif d'effectuer la réparation avec de la résine époxy uniquement.

Il existe différents types de tissus avec différents grammages, il s'exprime en gr/m<sup>2</sup>.

Pour le calcul de quantité de résine au  $m^2$ , il faut compter :

- Pour du mat 2,5 fois son poids
- Pour du rowing 1,5 fois son poids

Pour le calcul de la quantité de durcisseur il faut compter 2 % par kilo de résine.

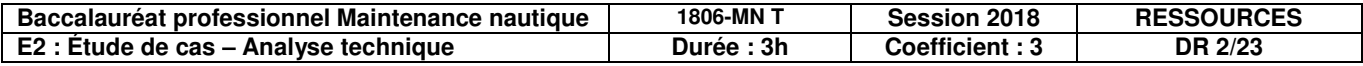

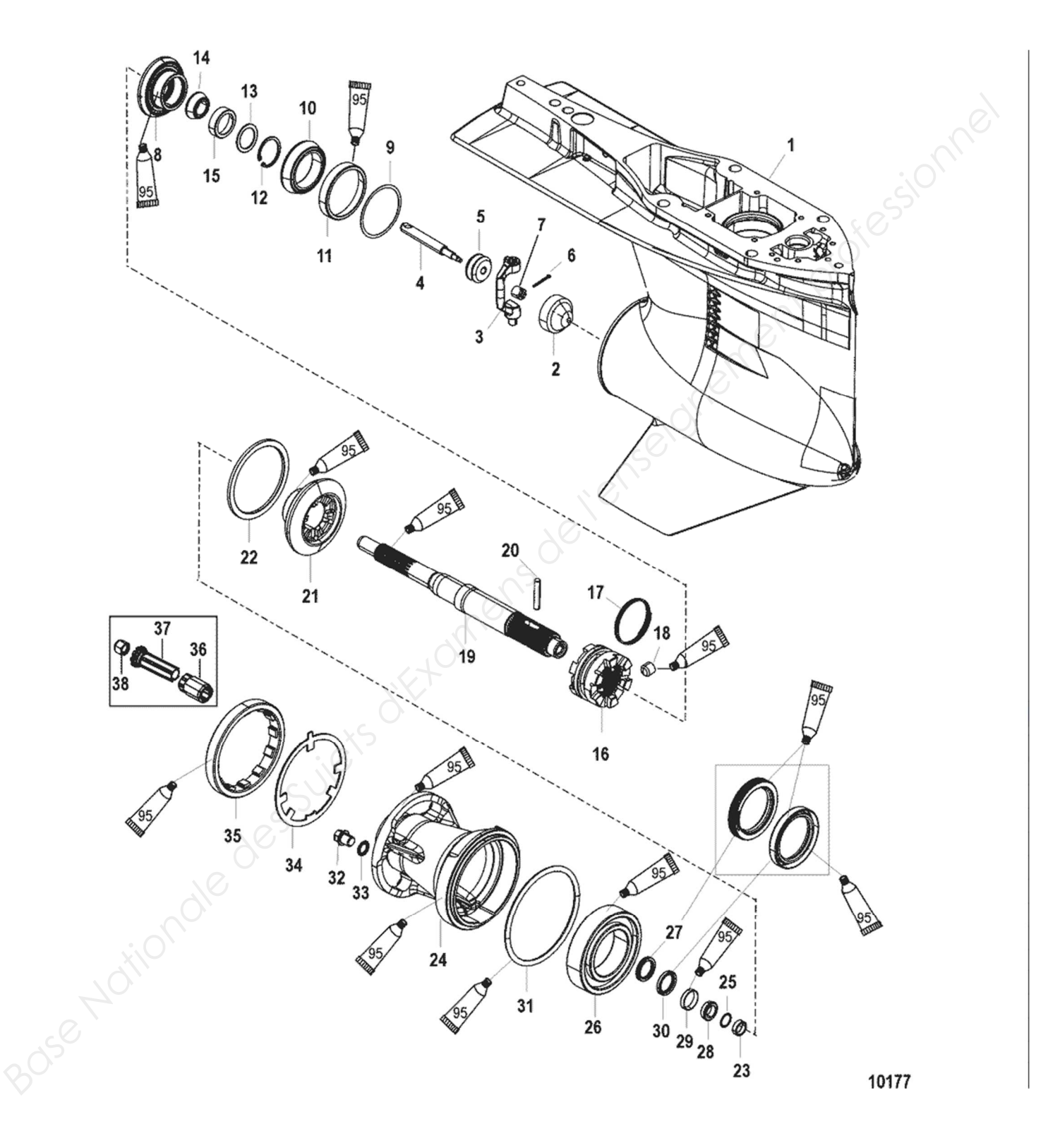

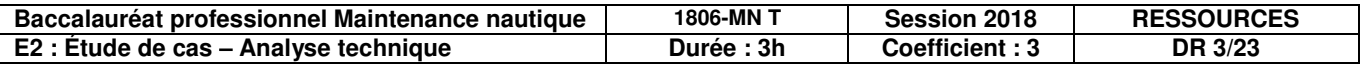

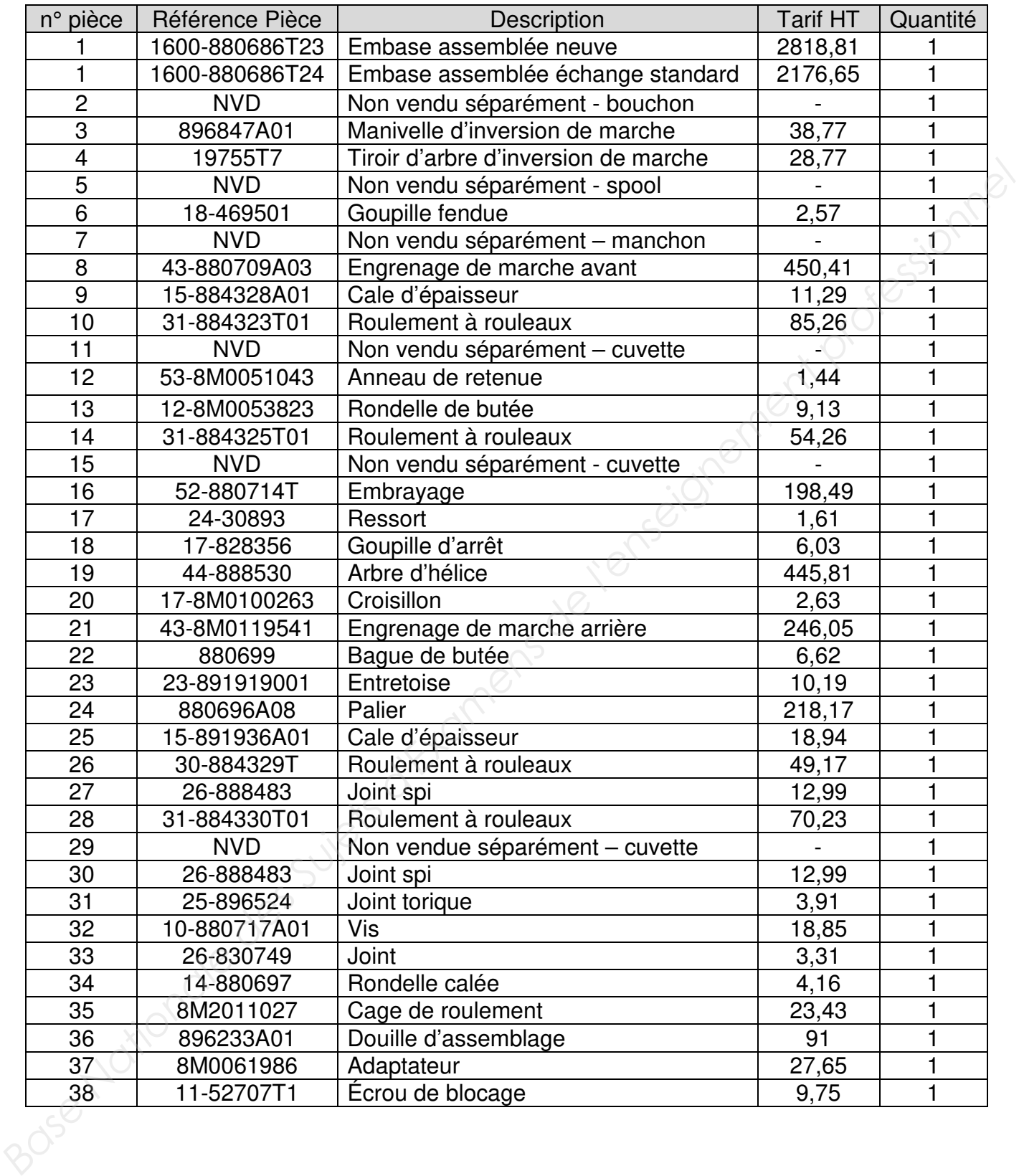

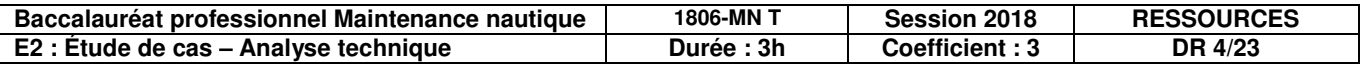

Dépose de l'embase.

**ATTENTION** : Pour la vidange et le remplissage de l'embase sur le moteur Verado, il est impératif de déposer l'hélice. La vis de vidange se trouve derrière l'hélice.

- 1. S'assurer que le levier de commande est au point mort. Lors de la réinstallation de l'embase, celle-ci doit se trouver au point mort.
- 2. Mettre le moteur hors-bord en position relevée et enclencher le levier de verrouillage de relevage.
- 3. Vidanger l'huile moteur. Le non-respect des instructions de vidange d'huile avant de procéder à la dépose de l'embase provoquera une fuite d'huile d'environ 0,95 litre (1qt) lors de la dépose d'embase.

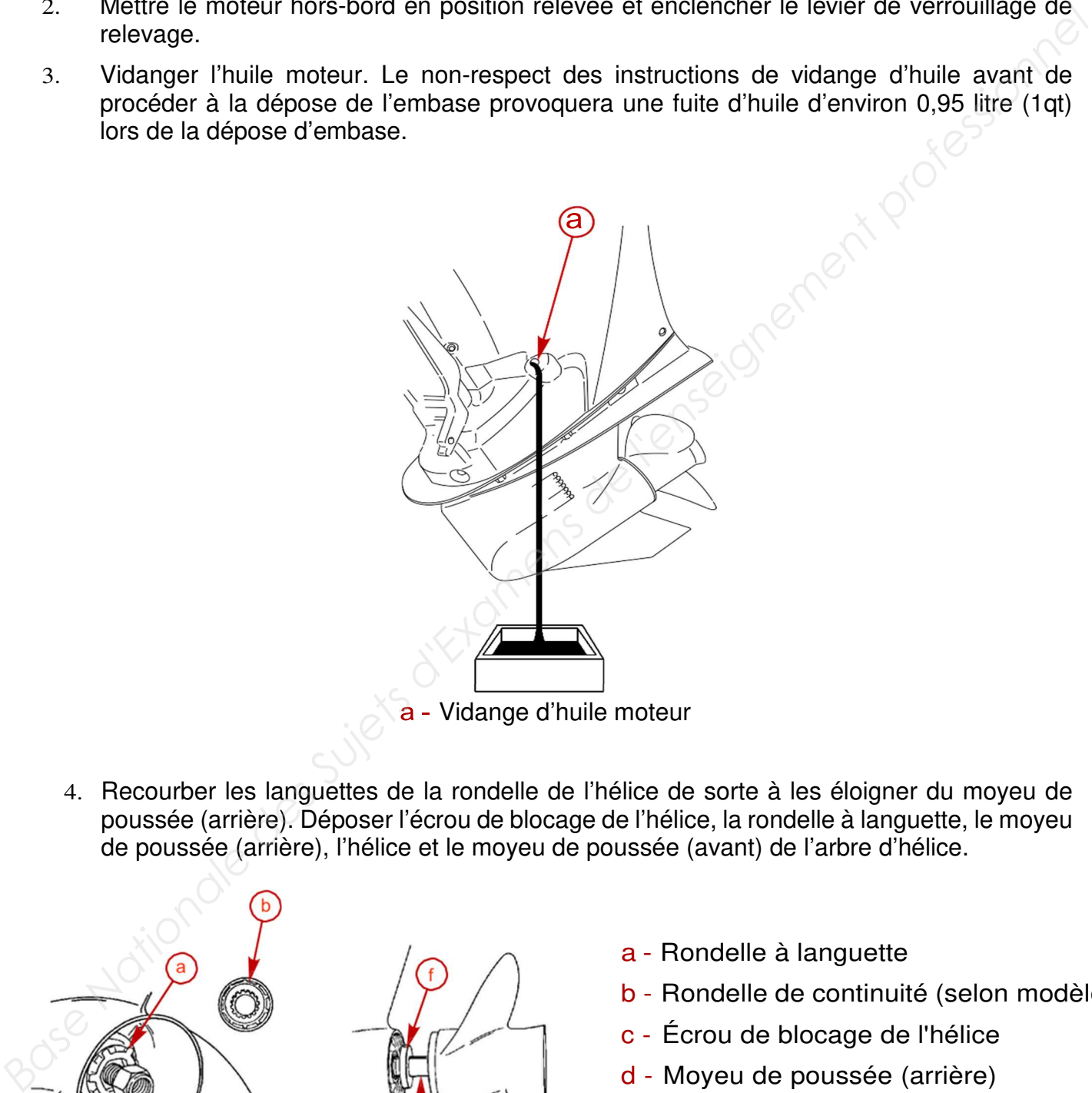

4. Recourber les languettes de la rondelle de l'hélice de sorte à les éloigner du moyeu de poussée (arrière). Déposer l'écrou de blocage de l'hélice, la rondelle à languette, le moyeu de poussée (arrière), l'hélice et le moyeu de poussée (avant) de l'arbre d'hélice.

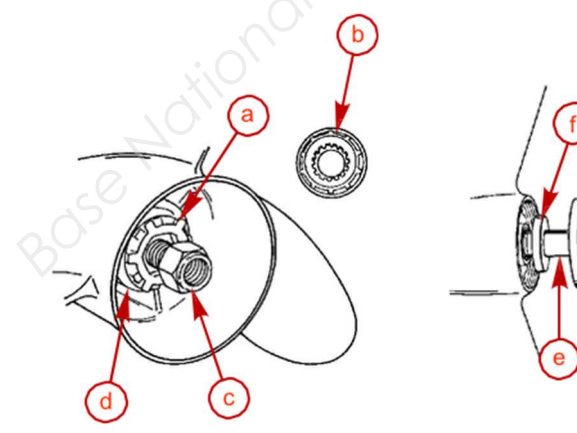

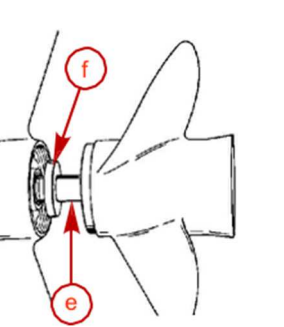

- a Rondelle à languette
- b Rondelle de continuité (selon modèle)
- c Écrou de blocage de l'hélice
- d Moyeu de poussée (arrière)
- e Arbre d'hélice
- f Moyeu de poussée (marche avant)

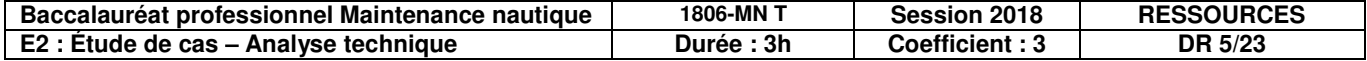

- 5. Retirer le capot supérieur.
- 6. Déposer les deux vis de fixation du couvercle arrière central.

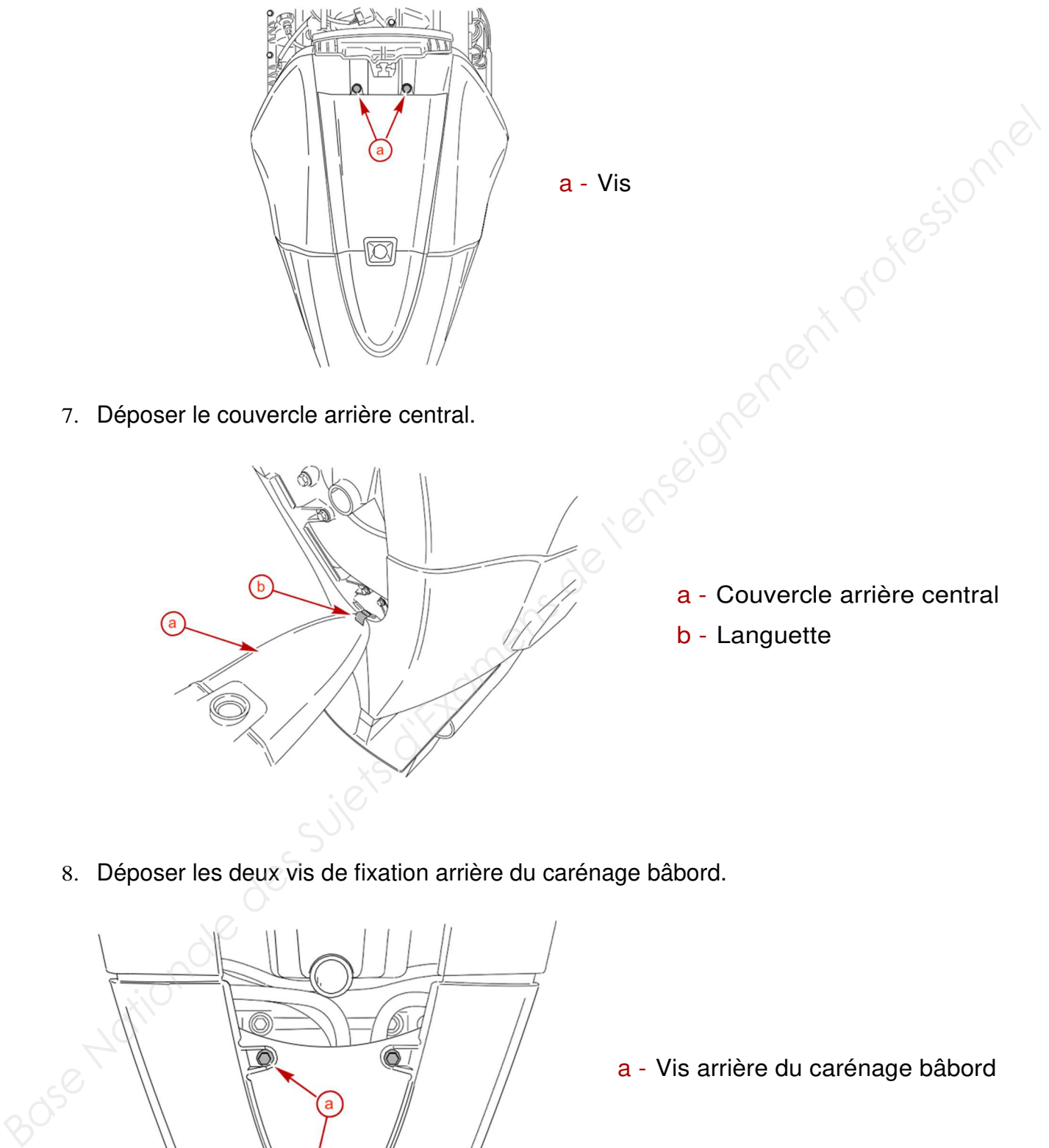

7. Déposer le couvercle arrière central.

8. Déposer les deux vis de fixation arrière du carénage bâbord.

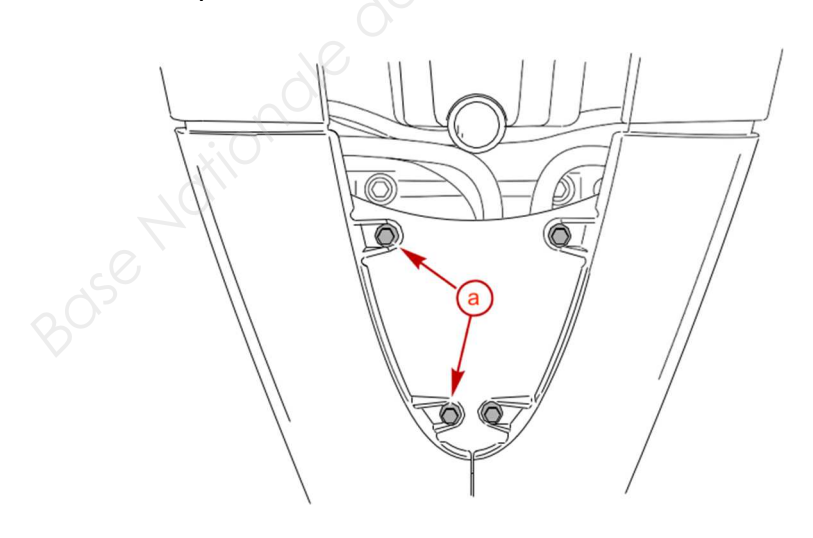

a - Vis arrière du carénage bâbord

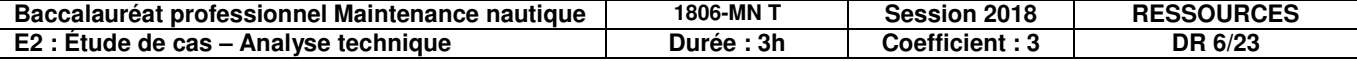

9. Déposer les vis fixant le carénage bâbord au carter de l'arbre moteur et déposer le carénage.

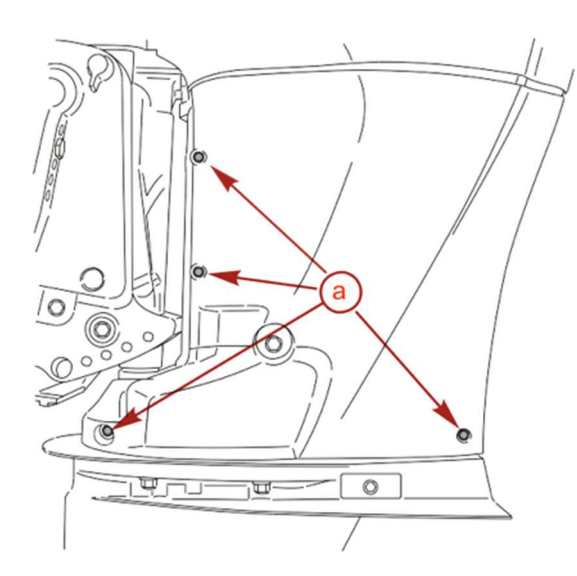

a - Vis arrière du carénage du carter moteur (4)

10. Déposer le bouchon en caoutchouc figurant sur le rebord arrière du carter de l'arbre moteur. Déposer le boulon (13 mm) fixant la plaque anodique et déposer celle-ci du carter d'embase.

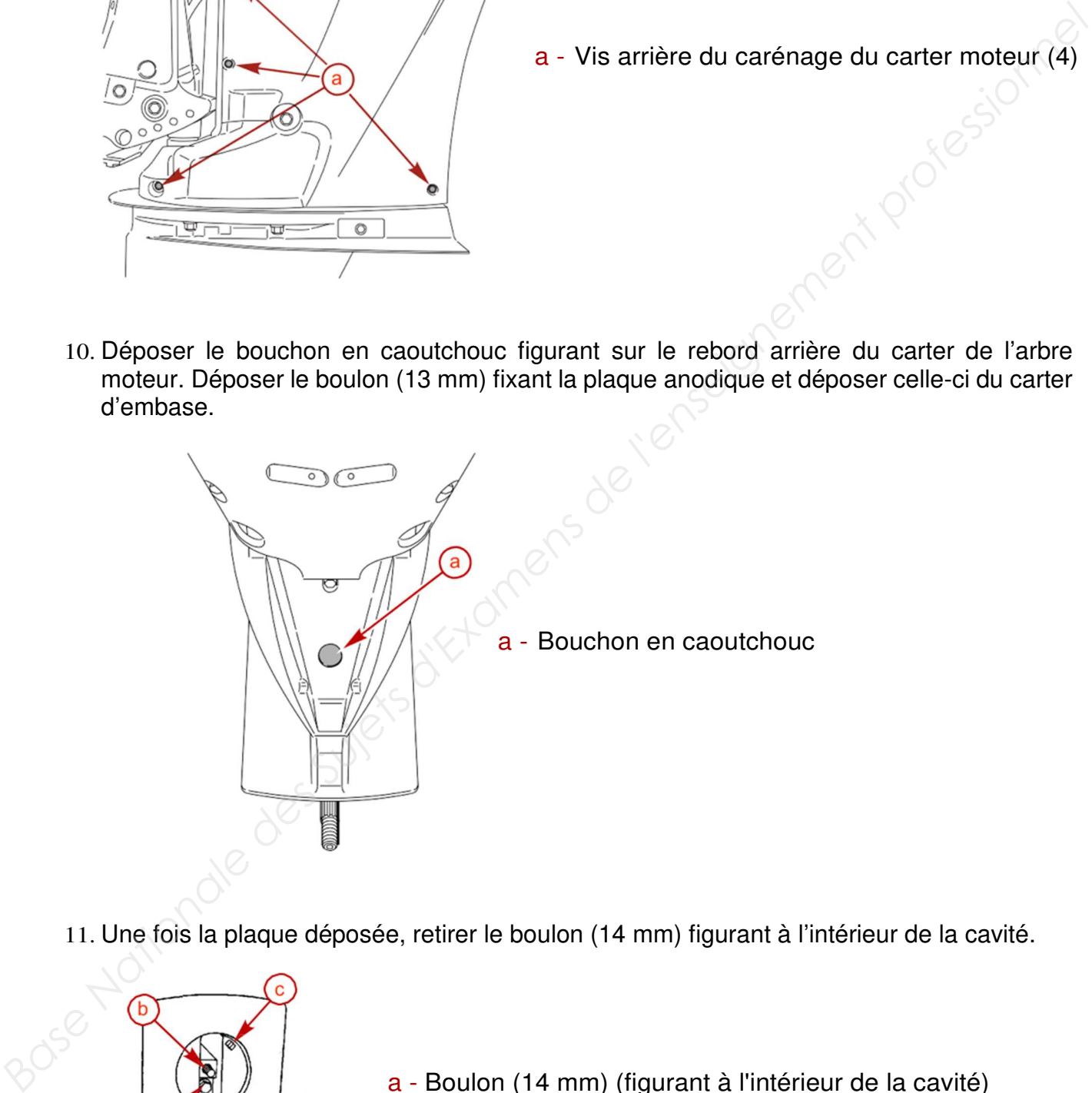

11. Une fois la plaque déposée, retirer le boulon (14 mm) figurant à l'intérieur de la cavité.

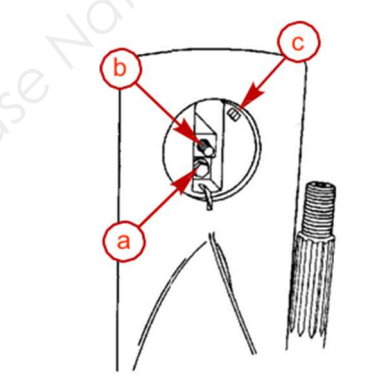

- a Boulon (14 mm) (figurant à l'intérieur de la cavité)
- b Boulon (13 mm) (fixant la plaque anodique)
- c Nervures

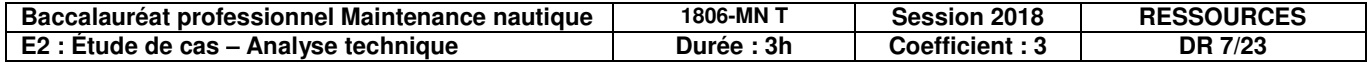

12. Desserrer les écrous de blocage latéraux. Ne pas essayer de retirer un écrou sans avoir suffisamment desserré au préalable l'écrou opposé pour ne pas endommager le carter d'embase. Soutenir le carter d'embase lors du retrait du dernier écrou. Pour pouvoir accéder au raccord de conduite du compteur de vitesse, l'embase doit être légèrement abaissée.

**REMARQUE** : Après avoir retiré les fixations de l'embase, abaisser soigneusement cette dernière de quelques centimètres afin de pouvoir accéder au raccord de conduite du compteur de vitesse. Tout en appuyant sur la jonction de conduites du compte-tours, tirer sur la conduite afin de la déconnecter.

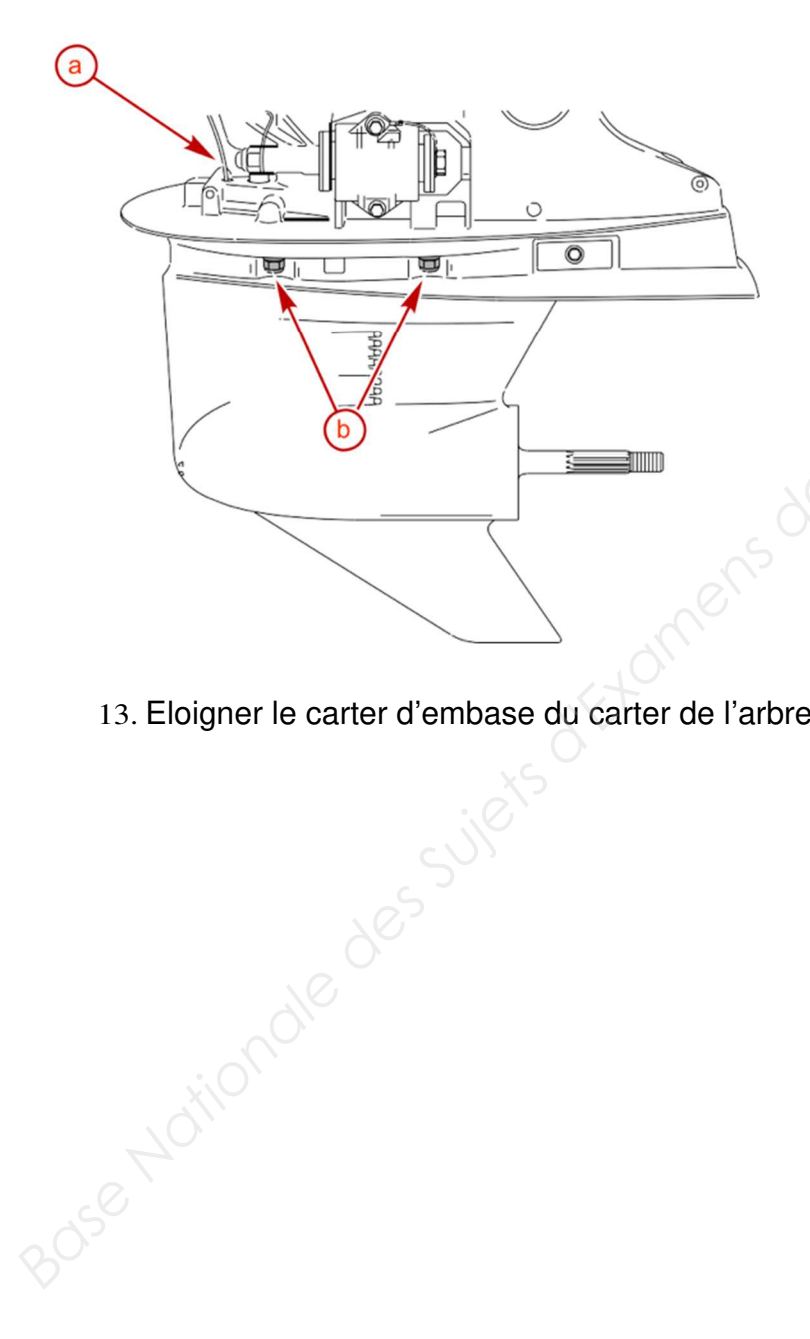

- a Écrous et rondelles (2 de chaque côté)
- b Tuyau du compteur de vitesse

13. Eloigner le carter d'embase du carter de l'arbre moteur.

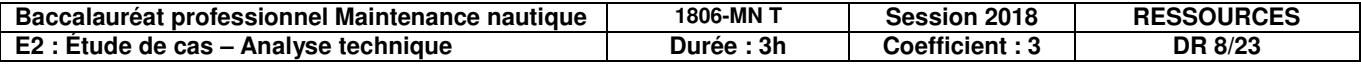

Pose du carter d'embase sur le carter d'arbre moteur.

- 1. Vérifier la présence de coupure ou d'abrasion sur les rondelles d'étanchéité de remplissage et d'évent. Les remplacer si nécessaire.
- 2. Appliquer une fine couche de graisse pour les cannelures d'embrayage moteur sur les cannelures de l'arbre moteur. Ne pas laisser de lubrifiant couler sur l'arbre moteur.
- 3. Appliquer une fine couche de graisse 2-4-C au Téflon sur les cannelures de l'arbre d'inversion de marche. Ne pas laisser de lubrifiant couler sur l'arbre d'inversion de marche.
- 4. Introduire le boulon de la plaque anodique dans l'orifice situé à l'arrière du carter d'embase.
- 5. Vérifier que le contacteur de point moteur est activé. Vérifier que l'embase est au point mort.
- 6. Positionner le carter d'embase afin que l'arbre moteur dépasse dans le carter de l'arbre moteur. Si les cannelures de l'arbre moteur ne s'alignent pas avec celles du vilebrequin, abaisser l'embase et tourner légèrement l'arbre moteur dans le sens horaire. Répéter cette opération jusqu'à ce que les cannelures d'arbre moteur soient alignées avec celles du vilebrequin.
- 7. Relever le carter d'embase vers le carter de l'arbre moteur, tout en alignant les cannelures de l'arbre d'inversion de marche avec les accouplements de ce dernier et la prise du tube d'eau figurant sur le couvercle de la pompe à eau avec l'accouplement de tube à eau du carter de l'arbre moteur.
- 8. Insérer le tube de compteur de vitesse dans le raccord.
- 9. Placer les rondelles plates sur les goujons filetés (qui se trouvent de chaque côté du carter d'arbre moteur). Placer un écrou sur ces goujons et le serrer à la main.

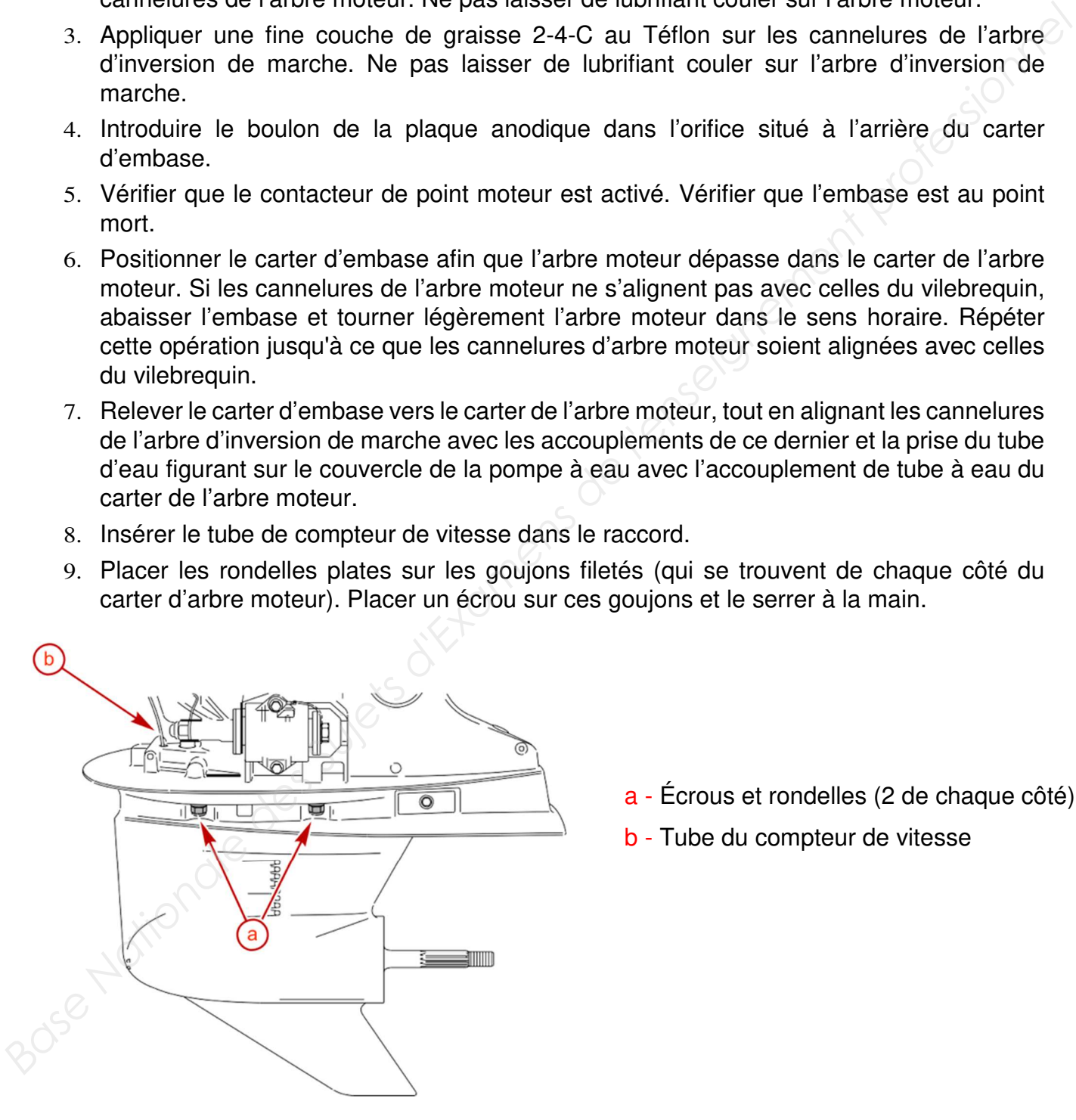

- a Écrous et rondelles (2 de chaque côté)
- b Tube du compteur de vitesse

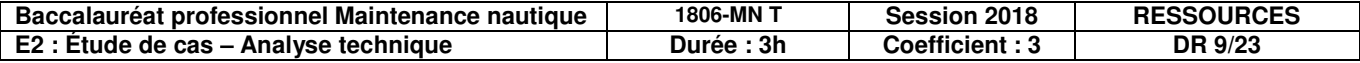

10. Commencer à serrer la vis à l'arrière du carter d'embase, à l'intérieur de la cavité de dérive. Ne pas serrer encore complétement la vis.

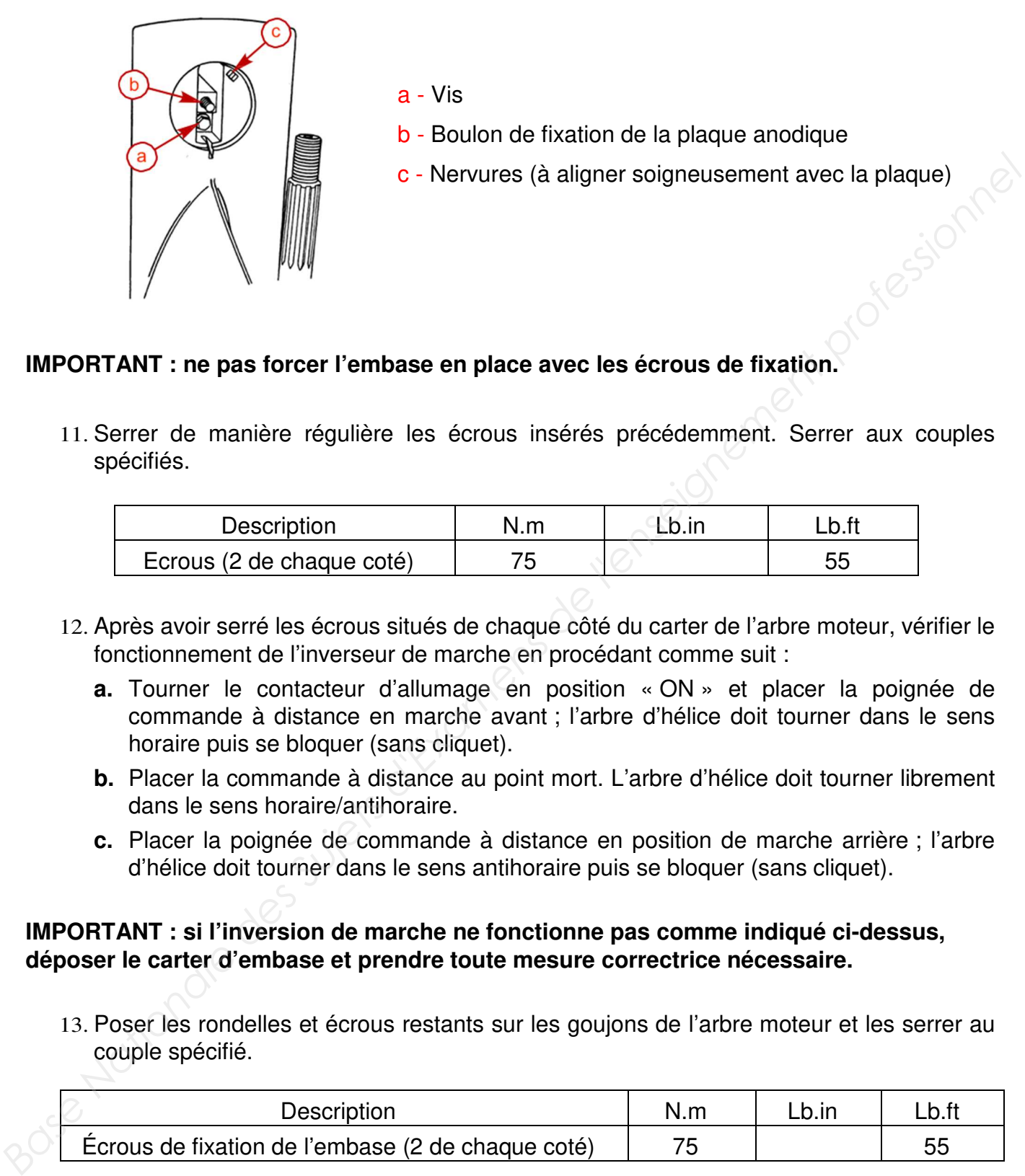

### **IMPORTANT : ne pas forcer l'embase en place avec les écrous de fixation.**

11. Serrer de manière régulière les écrous insérés précédemment. Serrer aux couples spécifiés.

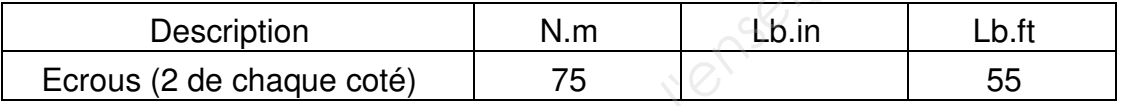

- 12. Après avoir serré les écrous situés de chaque côté du carter de l'arbre moteur, vérifier le fonctionnement de l'inverseur de marche en procédant comme suit :
	- **a.** Tourner le contacteur d'allumage en position « ON » et placer la poignée de commande à distance en marche avant ; l'arbre d'hélice doit tourner dans le sens horaire puis se bloquer (sans cliquet).
	- **b.** Placer la commande à distance au point mort. L'arbre d'hélice doit tourner librement dans le sens horaire/antihoraire.
	- **c.** Placer la poignée de commande à distance en position de marche arrière ; l'arbre d'hélice doit tourner dans le sens antihoraire puis se bloquer (sans cliquet).

### **IMPORTANT : si l'inversion de marche ne fonctionne pas comme indiqué ci-dessus, déposer le carter d'embase et prendre toute mesure correctrice nécessaire.**

13. Poser les rondelles et écrous restants sur les goujons de l'arbre moteur et les serrer au couple spécifié.

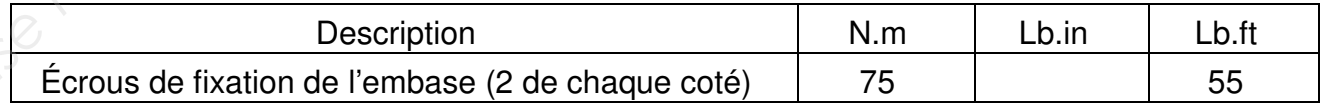

14. Serrer le boulon (amorcé à l'étape 10) au couple spécifié.

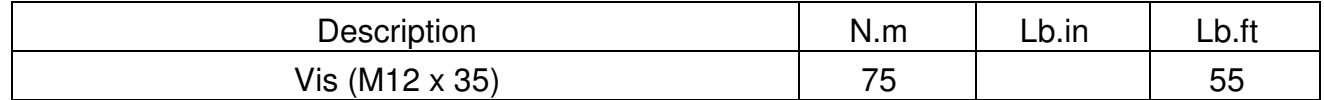

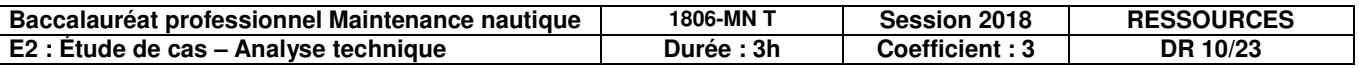

15. Positionner la dérive ou la plaque anodique dans le carter d'embase. Aligner les rainures de la dérive et les nervures de sa cavité. La régler à la position dans laquelle elle avait été précédemment mise en place et, tout en bloquant la dérive, serrer le boulon au couple spécifié.

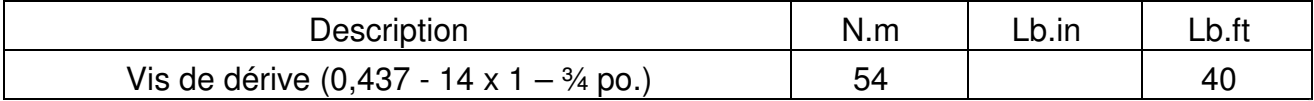

16. Poser un capuchon en plastique dans le trou du boulon de dérive, sur le bord arrière du carter d'arbre moteur.

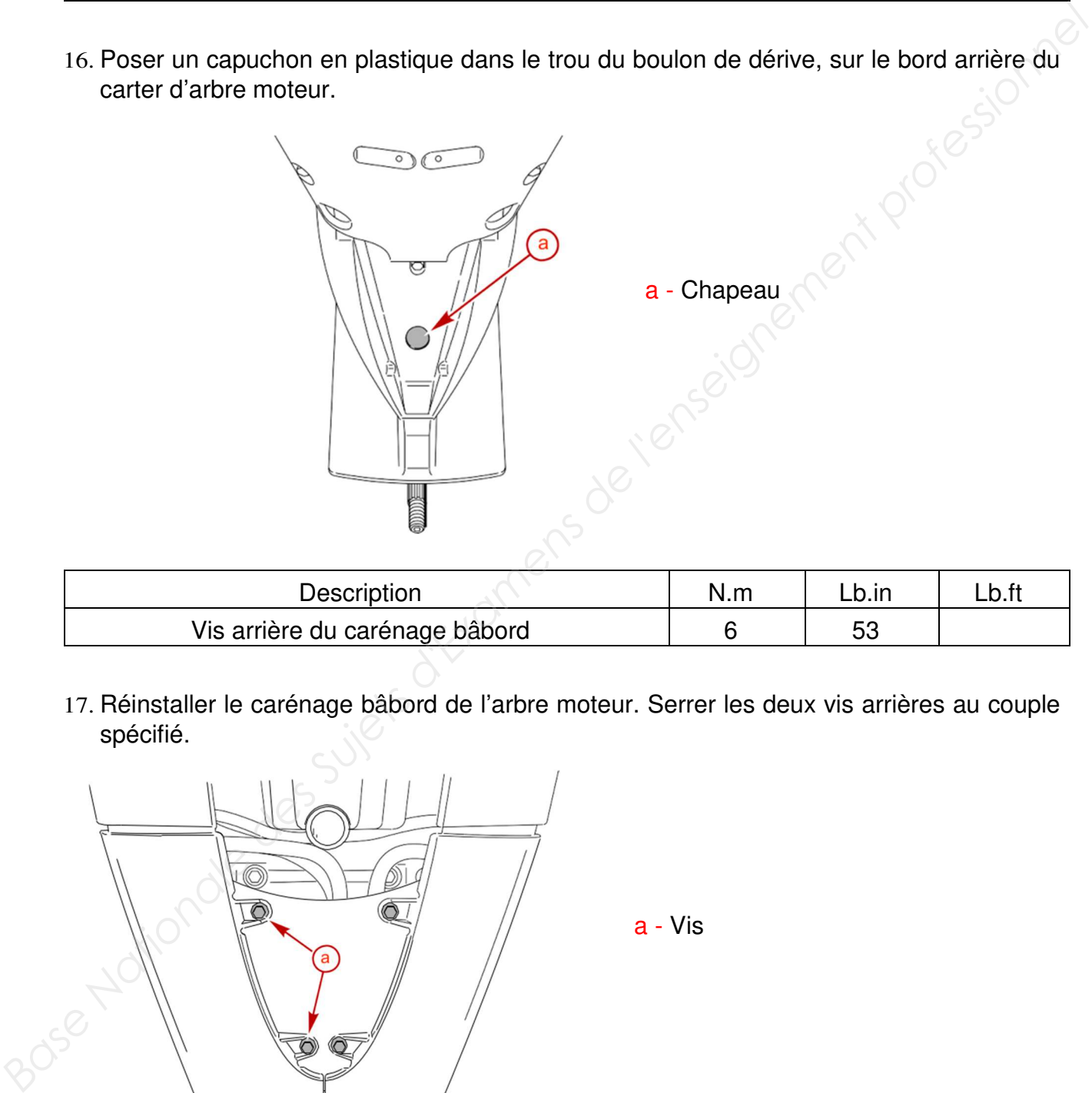

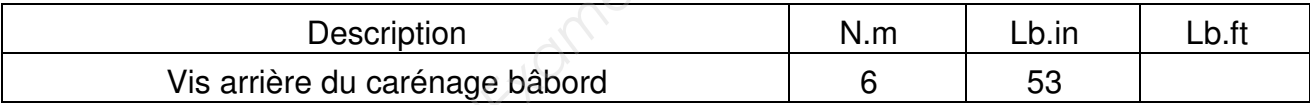

17. Réinstaller le carénage bâbord de l'arbre moteur. Serrer les deux vis arrières au couple spécifié.

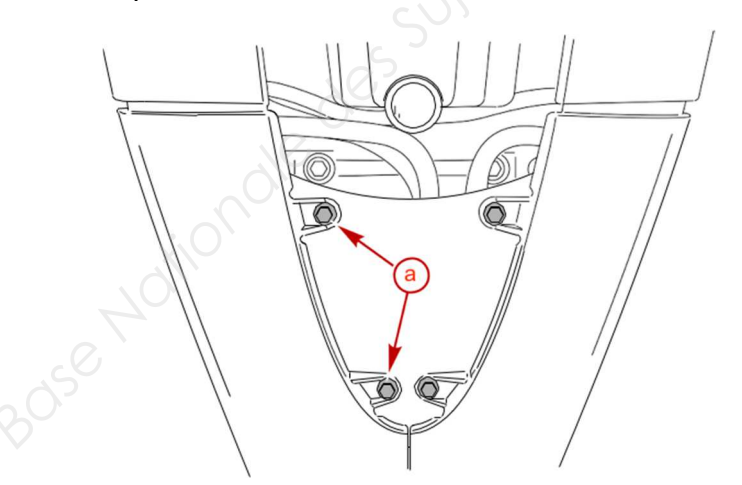

a - Vis

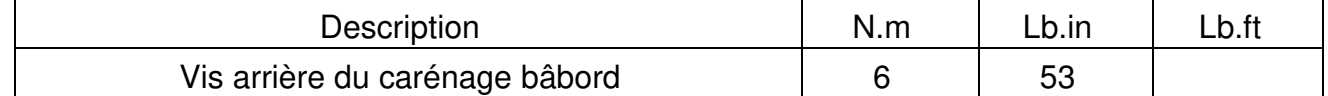

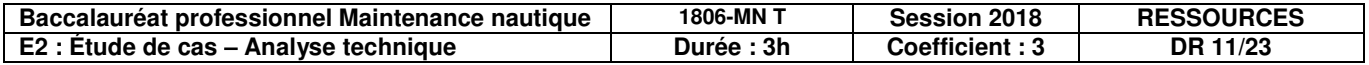

18. Reposer les quatre vis fixant le carénage bâbord. Serrer les vis au couple spécifié.

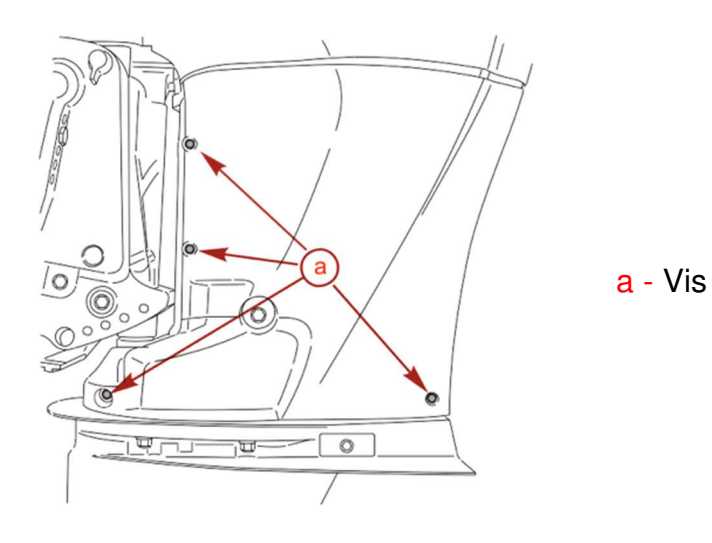

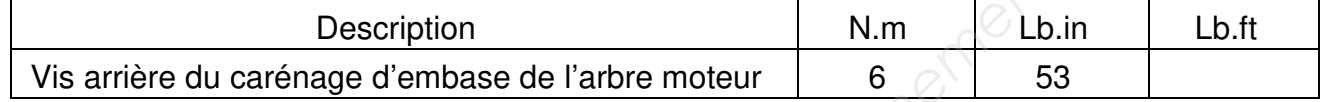

- 19. Poser le couvercle arrière.
	- a Couvercle arrière
	- b Languette

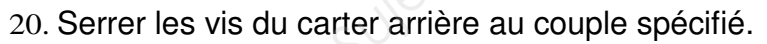

a - Vis

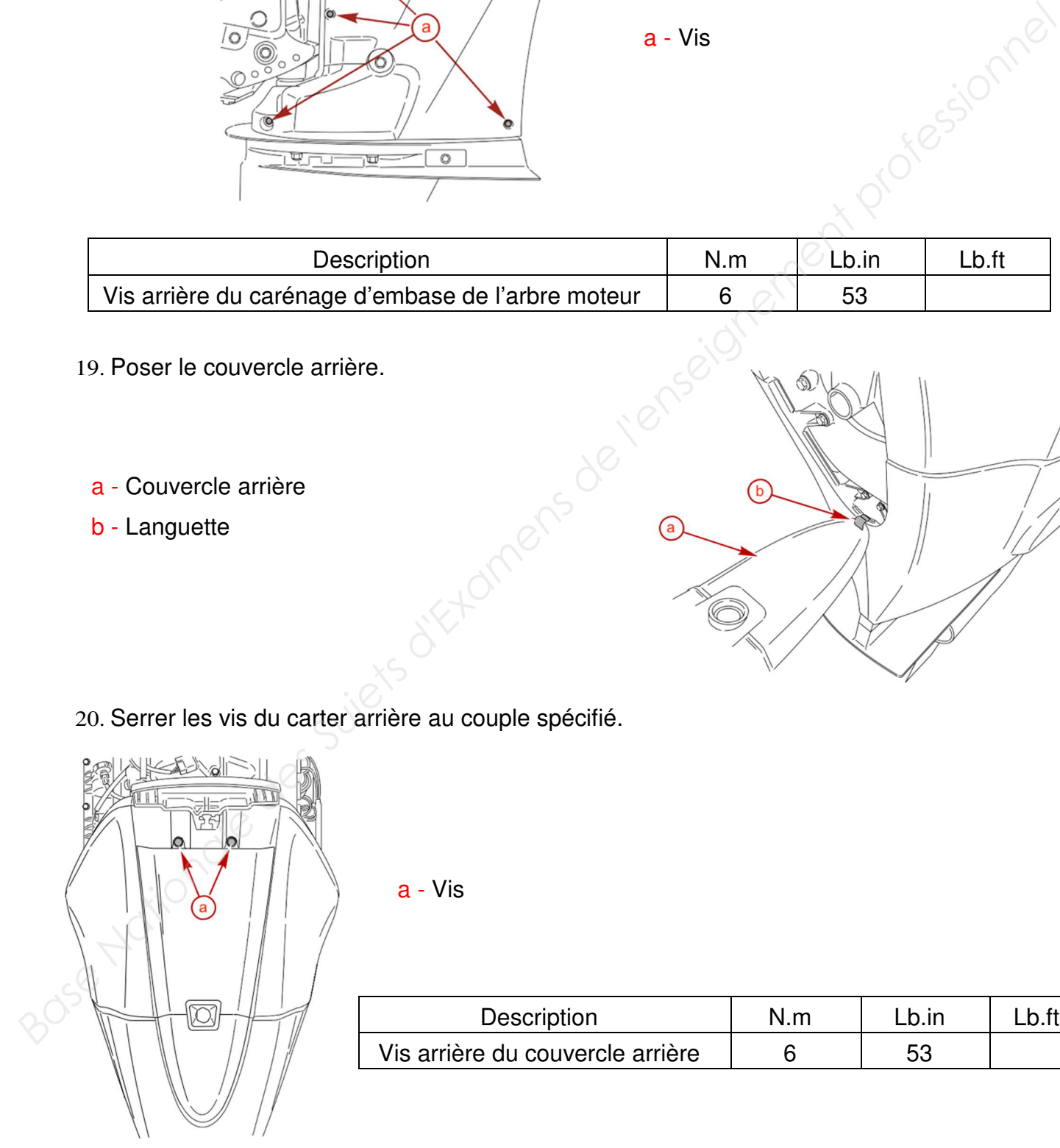

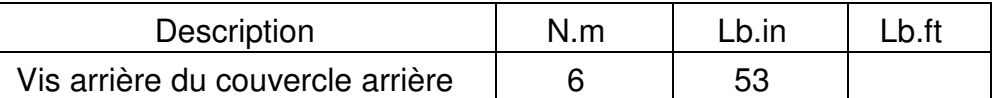

21. Remettre le carénage supérieur en place

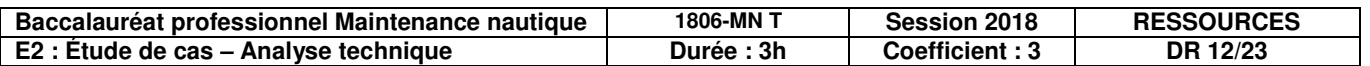

### **2. Présentation du système Mercury**

Le système d'accélérateur et d'inverseur de marche numérique Mercury (DTS) sert à commander le passage des vitesses et l'accélération du moteur. Dans la plupart des montages nautiques, les circuits se composent uniquement d'un câble mécanique qui commande le passage des vitesses et d'un câble mécanique pour l'accélérateur.

Afin d'optimiser cette liaison le constructeur Mercury l'a rendu numérique pour réduire l'intensité de l'action sur le levier afin de faciliter les manœuvres à basses vitesses et notamment dans le port.

Le système de commande est composé de plusieurs éléments :

- o commande électronique à distance (ERC)
- o module de commande DTS
- o module de commande de propulsion (PCM)
- o commande électronique d'accélérateur (ETC)
- o commande électronique d'inversion de marche (ESC)

Trois normes font autorité en matière d'environnement. Elles s'appellent RCD pour l'Europe, Carb et EPA pour les États-Unis. Elles fixent des paliers stricts concernant les rejets de gaz imbrûlés (HC), de CO2, de monoxyde de carbone et d'oxydes d'azote (NOx). Elle contraint les constructeurs à diminuer les polluants rejetés dans l'atmosphère. de l'action sur le lewier afin de faciliter les manœuvres à basses vitesses et notamment dans le<br>
port.<br>
Le système de commande els composé de plusieurs éléments :<br>  $\therefore$  commande électronique à distance (ERC)<br>  $\therefore$  modul

L'amélioration des rendements des moteurs pousse les constructeurs à développer des systèmes automatisés sur une grande partie des fonctions du moteur.

La fonction d'accélération et d'inversion de passage des vitesses permet de gérer électriquement cette action sur le moteur au plus juste afin de gagner en précision, en rendement et en consommation donc en émission de gaz polluant.

Nous allons détailler le fonctionnement d'un système numérique en s'appuyant sur les éléments qui le compose.

L'étude de ce système aujourd'hui à l'intérêt d'être transférable à tout autre système piloté de la marque et de la concurrence.

### **2.1 Avantages du système de commande DTS**

Le système d'accélérateur et d'inversion de marche du moteur apporte plusieurs améliorations :

- Boîtier de commande électrique qui facilite la communication, la souplesse, le confort et l'effort pour un contrôle des gaz du bout des doigts.
- Améliorations du pilotage pour les manœuvres d'amarrage.
	- Optimisation des commandes par faisceau réseau CAN pour transfère les données entre le moteur et le poste de pilotage.
- Suppression des câbles d'accélérateur et de passage des vitesses.
- Suppression de maintenance du circuit.
- Augmentation de l'efficacité et de la fiabilité.
- Facilité de branchement de plusieurs postes de commande et sur plusieurs moteurs.

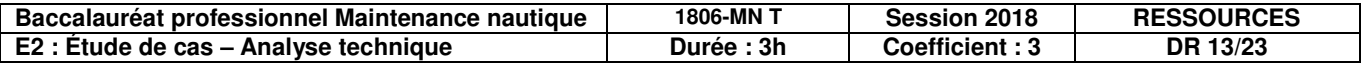

### **2.2 Description des éléments qui composent le système de commande DTS**

### **Commande électronique à distance (ERC) :**

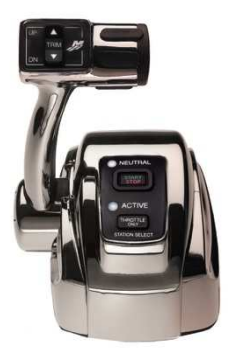

La commande électronique à distance (ERC) permet de transmettre les informations de l'utilisateur au moteur.

Le module de commande DTS alimente en 5V les potentiomètres.

La position de la commande détermine l'accélération et le sens d'inversion de marche.

Les différentes positions sont communiquées au module de commande DTS. Le mouvement de la commande fait varier les 3 sorties de tension des potentiomètres :

- Sortie 1 : sortie haute résolution qui sert de sortie principale pour la position de l'accélérateur
- Sortie 2 : potentiomètre croissant.
- Sortie 3 : potentiomètre décroissant.

Les sorties 2 et 3 sont utilisées pour déterminer la commande d'inversion de marche. Le mouvement de la poignée détermine et active le sens de marche, avant d'augmenter l'accélération du moteur. **Example des Superiors de la commande détermine l'accélération et le sens d'inversion de<br>
Les différentes positions sont communiquées au module de commande DTS.<br>
Les différentes positions sont communiquées au module de com** 

La commande est aussi équipée d'un pavé tactile à plusieurs fonctions :

- Fonction « Trim » pour la montée et descente du moteur.
- Fonction « Throttle Only » permet de contrôler uniquement les gaz en étant au point mort.
- Un indicateur lumineux de point mort.
- Un bouton Start/Stop pour démarrer/éteindre le moteur.

**Sécurité :** La poignée est maintenue au point mort par un mécanisme de cliquet à ressort afin d'empêcher tout déplacement accidentel.

### **Module de commande (DTS) :**

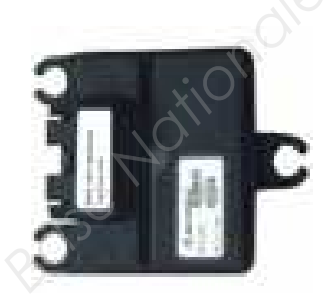

Le module de commande est un calculateur qui gère les communications entre le poste de pilotage et le module de commande de propulsion (PCM). Il est alimenté en 12 V et protégé par fusible à 5 A.

Toutes les commandes de démarrage, d'arrêt, d'inversion du sens de la marche et d'accélérateur données par la commande électronique à distance (ERC) sont traités par le module de commande et transmises au PCM.

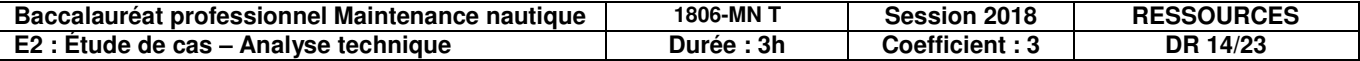

### **Fonctionnement du module de commande DTS :**

- Lire et vérifier la cohérence des tensions provenant des potentiomètres afin de déterminer la position de la commande électronique.
- Formuler une commande d'inversion de marche (marche avant, point mort ou marche arrière).
- Formuler une commande d'accélération.
- Transmettre ces commandes par l'intermédiaire du réseau CAN 2 vers le PCM.

### **Faisceau de données de réseau de commande :**

Le système DTS utilise un faisceau de données de réseau de commande qui est constitué d'une prise 14 broches qui est connecté d'un coté au moteur et de l'autre au poste de pilotage.

Un bus CAN composé d'un réseau CAN 1 et CAN 2 est situé dans ce faisceau.

Il constitue l'artère principale du système DTS.

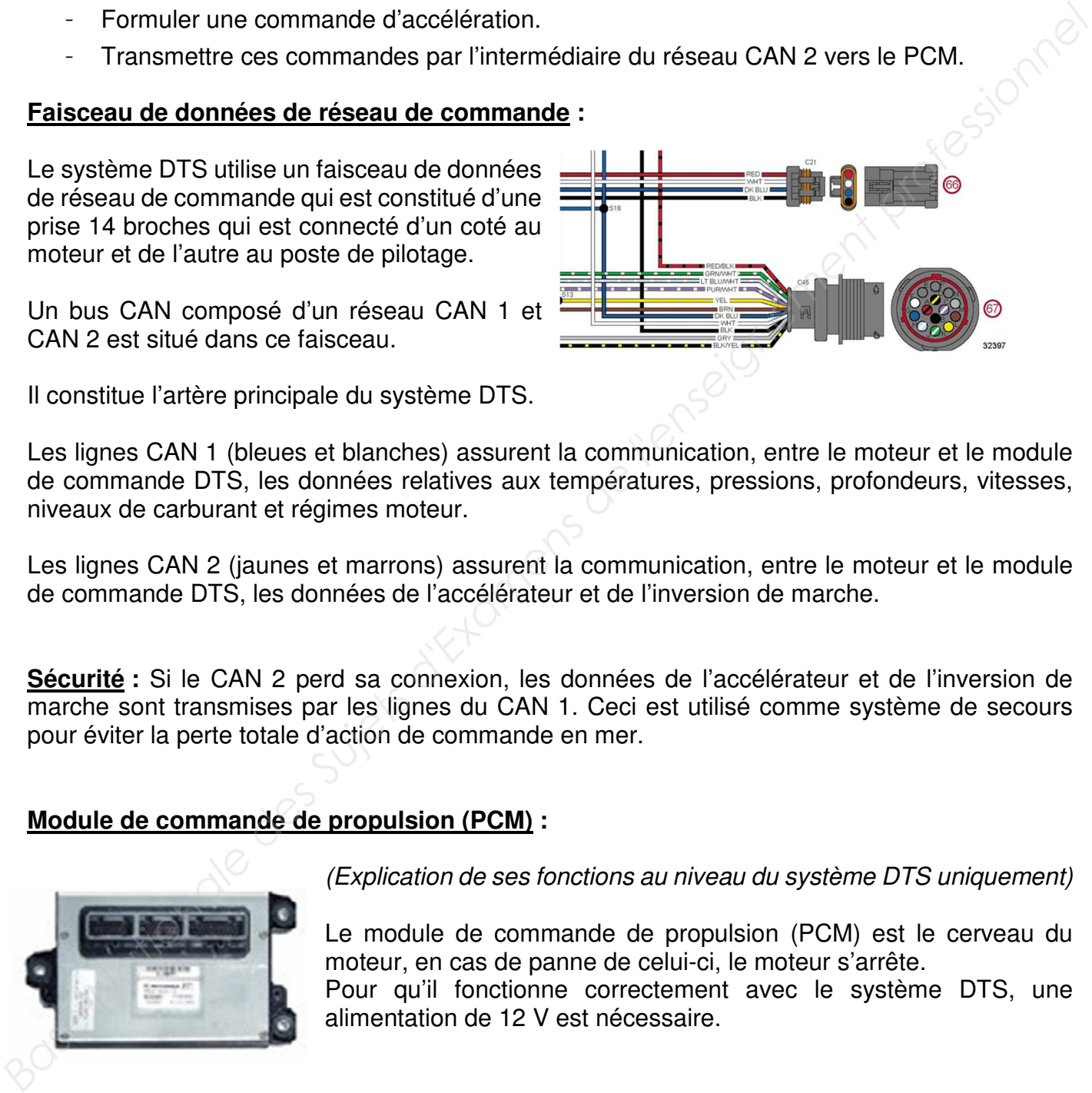

Les lignes CAN 1 (bleues et blanches) assurent la communication, entre le moteur et le module de commande DTS, les données relatives aux températures, pressions, profondeurs, vitesses, niveaux de carburant et régimes moteur.

Les lignes CAN 2 (jaunes et marrons) assurent la communication, entre le moteur et le module de commande DTS, les données de l'accélérateur et de l'inversion de marche.

**Sécurité :** Si le CAN 2 perd sa connexion, les données de l'accélérateur et de l'inversion de marche sont transmises par les lignes du CAN 1. Ceci est utilisé comme système de secours pour éviter la perte totale d'action de commande en mer.

### **Module de commande de propulsion (PCM) :**

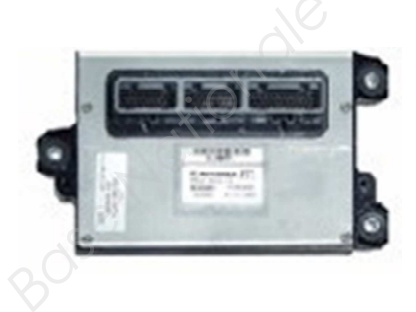

(Explication de ses fonctions au niveau du système DTS uniquement)

Le module de commande de propulsion (PCM) est le cerveau du moteur, en cas de panne de celui-ci, le moteur s'arrête.

Pour qu'il fonctionne correctement avec le système DTS, une alimentation de 12 V est nécessaire.

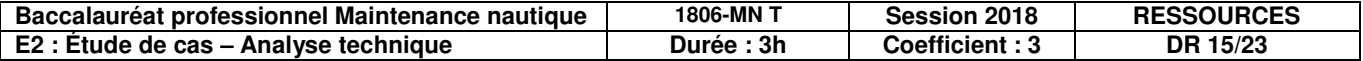

### **Fonctionnement du module de commande de propulsion (PCM) :**

- Recevoir les informations du module de commande DTS et les transmettre aux actionneurs.
- Piloter la commande électronique d'inversion de marche (ESC) et la commande électronique d'accélérateur (ETC).
- Alimenter les capteurs en 5 V et piloter les moteurs des actionneurs en 12 V.
- Il formule sa propre commande d'inversion de marche et la transmet à la commande électronique d'inversion de marche (ESC).
- Il formule sa propre commande d'accélération et la transmet à la commande électronique d'accélérateur (ETC).
- Lorsque la clé de contact est mise sur « ON » le PCM est activé et alimente le circuit en 5 V.
- Une fois le moteur mis en marche, le PCM contrôle et surveille toutes les fonctions du système et les communique au module de commande DTS au travers du réseau CAN 1 et CAN 2.

### Commande électronique d'inversion de marche (ESC) :

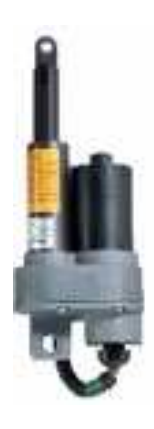

La commande électronique d'inversion de marche permet d'enclencher la boite à vitesse en marche avant, marche arrière et point mort.

À l'intérieur de cette commande, le PCM alimente un servomoteur en 12 V et un potentiomètre en 5 V.

Le servomoteur tourne dans un sens et dans l'autre selon la tension appliquée par le PCM et entraine à l'aide d'un engrenage de réduction la tige du vérin qui va actionner le passage des vitesses.

Cet engrenage entraîne aussi le potentiomètre qui indique au PCM la vitesse enclenchée.

Cette commande est pilotée électriquement par le boîtier de commande à distance électronique (ERC).

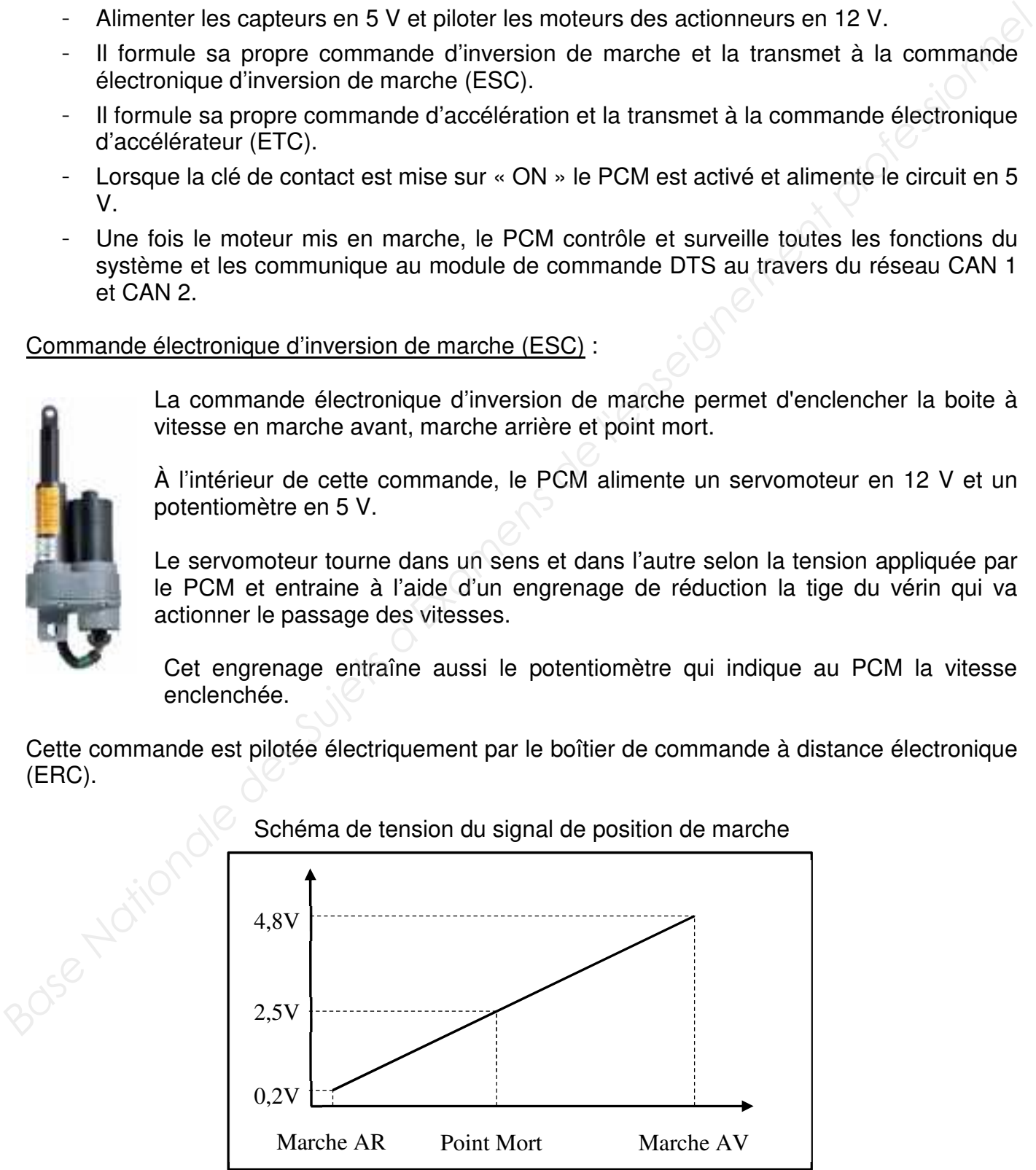

### Schéma de tension du signal de position de marche

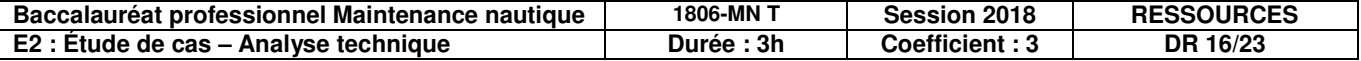

Brochage du faisceau de commande électronique d'inverseur de marche (ESC)

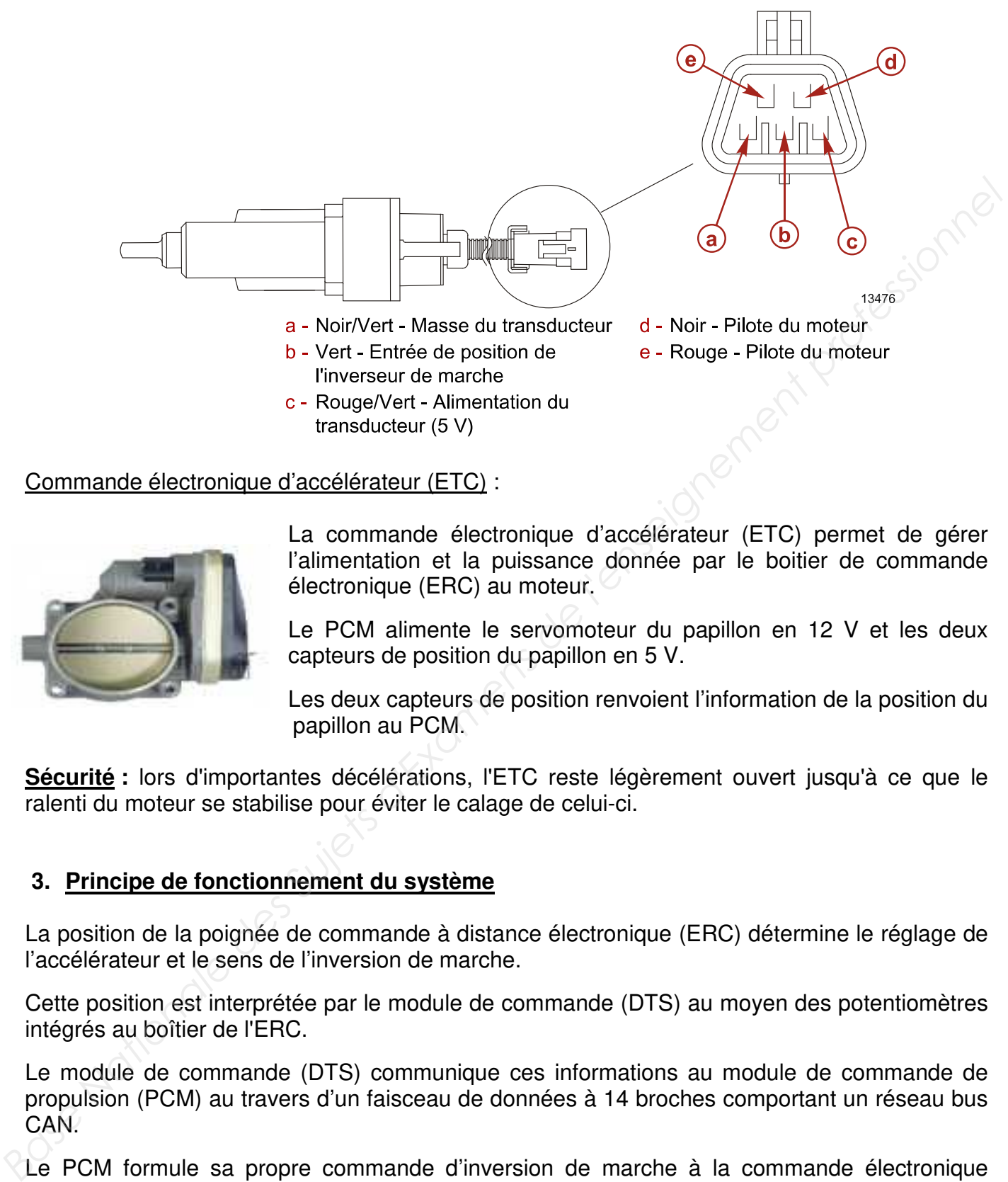

### Commande électronique d'accélérateur (ETC) :

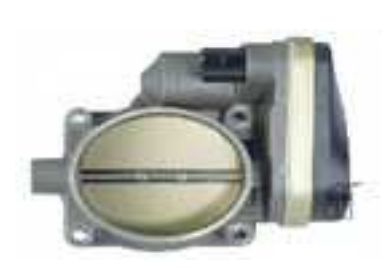

La commande électronique d'accélérateur (ETC) permet de gérer l'alimentation et la puissance donnée par le boitier de commande électronique (ERC) au moteur.

Le PCM alimente le servomoteur du papillon en 12 V et les deux capteurs de position du papillon en 5 V.

Les deux capteurs de position renvoient l'information de la position du papillon au PCM.

**Sécurité :** lors d'importantes décélérations, l'ETC reste légèrement ouvert jusqu'à ce que le ralenti du moteur se stabilise pour éviter le calage de celui-ci.

### **3. Principe de fonctionnement du système**

La position de la poignée de commande à distance électronique (ERC) détermine le réglage de l'accélérateur et le sens de l'inversion de marche.

Cette position est interprétée par le module de commande (DTS) au moyen des potentiomètres intégrés au boîtier de l'ERC.

Le module de commande (DTS) communique ces informations au module de commande de propulsion (PCM) au travers d'un faisceau de données à 14 broches comportant un réseau bus CAN.

Le PCM formule sa propre commande d'inversion de marche à la commande électronique d'inverseur de marche (ESC) et sa propre commande d'accélération à la commande électronique d'accélérateur (ETC).

Les informations de position de l'ESC et de l'ETC sont alors renvoyées au module de commande par l'intermédiaire du PCM et au travers du faisceau électrique.

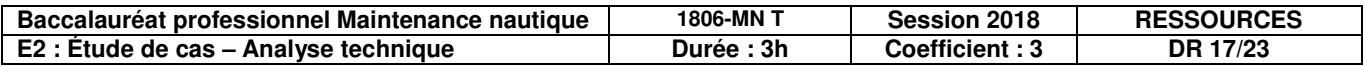

### **Phase 1 de fonctionnement : démarrage du bateau au point mort**

- **1)** La commande ERC est au point mort.
- **2)** Communication entre ERC, module de commande DTS et module de commande de propulsion (PCM).
- **3)** Aucune communication à l'ESC.
- **4)** Communication à l'ETC phase de ralenti.

Les potentiomètres de l'ERC donnent les valeurs de position du point mort au module de commande DTS, qui les interprète et les transfère à l'aide du réseau CAN 2 au PCM.

Le PCM informe uniquement l'ETC de sa propre formule pour le mettre en phase de ralenti de fonctionnement.

### **Phase 2 de fonctionnement : marche arrière**

- **1)** La commande ERC est enclenchée en marche arrière.
- **2)** Communication entre ERC, module de commande DTS et module de commande de propulsion (PCM).
- **3)** Communication à l'ESC de passage de marche arrière.
- **4)** Communication à l'ETC, légère ouverture du papillon des gaz.

Les potentiomètres de l'ERC donnent les valeurs de position de marche arrière au module de commande DTS, qui les interprète et les transfère à l'aide du réseau CAN 2 au PCM.

Le PCM informe à ce moment l'ETC et l'ESC de ses propres formules de commande pour les mettre en phase de ralenti de fonctionnement et de marche arrière.

### **Phase 3 de fonctionnement : marche avant**

- **1)** La commande ERC est enclenchée en marche avant.
- **2)** Communication entre l'ERC, module de commande DTS et module de commande de propulsion (PCM). Les potentimenters de l'ERC donnent les valeurs de position du point mort au module de<br>
commande DTS, qui les interpréte et les transfere à l'aide du réseau CAN 2 au PCM.<br>
Le PCM informe uniquement l'ETC de sa propre formu
	- **3)** Communication à l'ESC de passage de marche avant.
	- **4)** Communication à l'ETC, légère ouverture du papillon des gaz.

Les potentiomètres de l'ERC donnent les valeurs de position de marche avant au module de commande DTS, qui les interprète et les transfère à l'aide du réseau CAN 2 au PCM.

Le PCM informe à ce moment l'ETC et l'ESC de ses propres formules de commande pour les mettre en phase de ralenti de fonctionnement et de marche avant.

### **Phase 4 de fonctionnement : marche avant plein gaz**

- **1)** La commande ERC est enclenchée en marche avant plein gaz.
- **2)** Communication entre l'ERC, module de commande DTS et module de commande de propulsion (PCM).
- **3)** La position de l'ERC de marche avant n'a pas bougé.
- **4)** Communication à l'ETC, ouverture totale du papillon des gaz.

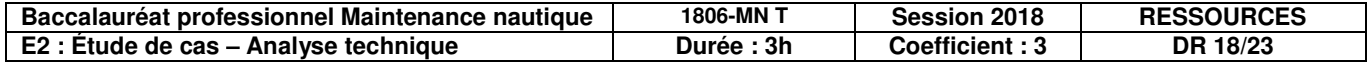

Les potentiomètres de l'ERC donnent les valeurs de position de marche avant plein gaz au module de commande DTS, qui les interprète et les transfère à l'aide du réseau CAN 2 au PCM.

Le PCM informe uniquement l'ETC de sa propre formule de commande pour le mettre en phase d'accélération maximum de fonctionnement.

L'ESC ne reçoit pas d'information nouvelle et reste enclenché dans la position dans laquelle il se<br>trouve.<br> **Cas particuliers :**<br>
1) Protection contre le démarrage en pri-<br>
Le système / logiciel du Pr<sup>\*</sup><br>
- la c trouve.

### **Cas particuliers :**

### **1) Protection contre le démarrage en prise :**

Le système / logiciel du PCM vérifie la position de :

- la commande d'inversion de marche (ESC) ;
- la poignée de commande (ERC) ;
- contacteur de point mort sur le moteur.

Ils doivent être tous les 3 en position de point mort pour que le moteur puisse démarrer.

### **2) Solution en cas de panne :**

En cas de panne en mer de la commande d'inversion de marche (ESC) il y a la possibilité de désengager la tige du vérin de la tige de la boite de vitesse ce qui permet de pouvoir actionner manuellement le passage des vitesses.

**Baccalauréat professionnel Maintenance nautique 1806-MN T Session 2018 RESSOURCES E2 : Étude de cas – Analyse technique Durée : 3h Coefficient : 3 DR 19/23**

Installation de la commande électronique de marche (ESC) :

- **1-** Retirer le serre-câble de l'ESC juste avant l'installation.
- **2-** Appliquer de la graisse pour accouplement moteur sur les entretoises. Aligner les entretoises avec le trou de l'axe de chape sur le levier coudé.
- **3-** Aligné le trou du piston de l'ESC avec le trou du levier coudé.
- **4-** Installer de chape et le fixer avec la goupille fendue.
- **5-** Lubrifier la bague du levier coudé avec de la graisse pour accouplement moteur et installer le levier coudé.
- **6-** Lubrifier la bague de l'ESC avec de la graisse pour accouplement moteur.
- **7-** Installer la bague de l'ESC sur le côté de l'ESC où se trouve la bague du levier coudé.
- **8-** Lubrifier la rondelle caoutchoutée avec de la graisse pour accouplement moteur et l'installer à l'extrémité de la baque ESC faisant saillie sur l'ESC.
- **9-** Lubrifier la bague coulissante du levier coudé avec de la graisse pour accouplement moteur. **4** Installer de chape et le fixer avec la goupille fendue.<br> **Base du levier coudé** avec de la graisse pour accouplement moteur et installer<br>
ile levier coudé.<br> **Base Nationale de l'ESC** avec de la graisse pour accouplemen
	- **10-** Installer l'ESC avec des rondelles et des boulons. Serrer les boulons au couple spécifié.
	- **11-** Brancher le connecteur du faisceau moteur à l'ESC.
	- **12-** Connecter le faisceau moteur à l'ETC.
	- **13-** Fixer le connecteur du faisceau moteur au support à l'aide d'une attache.
	- **14-** S'assurer que le levier de commande est au point moteur.
	- **15-** Mettre la clé de contact sur « ON » (marche).
	- **16-** Mesurer la distance entre le centre de l'axe de chape du piston et le centre de la vis de fixation de l'ESC. Cette distance doit s'élever à 19,766 cm +/- 1,0 mm.
	- **17-** Si la mesure est hors de spécifications, retirer l'axe de chape et faire tourner le piston pour augmenter ou diminuer la longueur du piston conformément à la spécification.

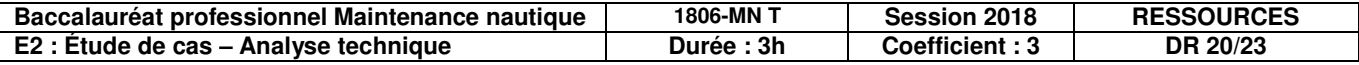

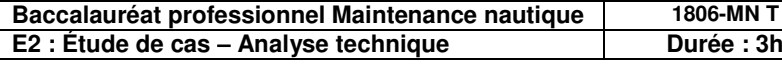

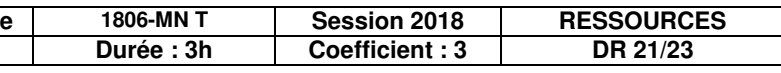

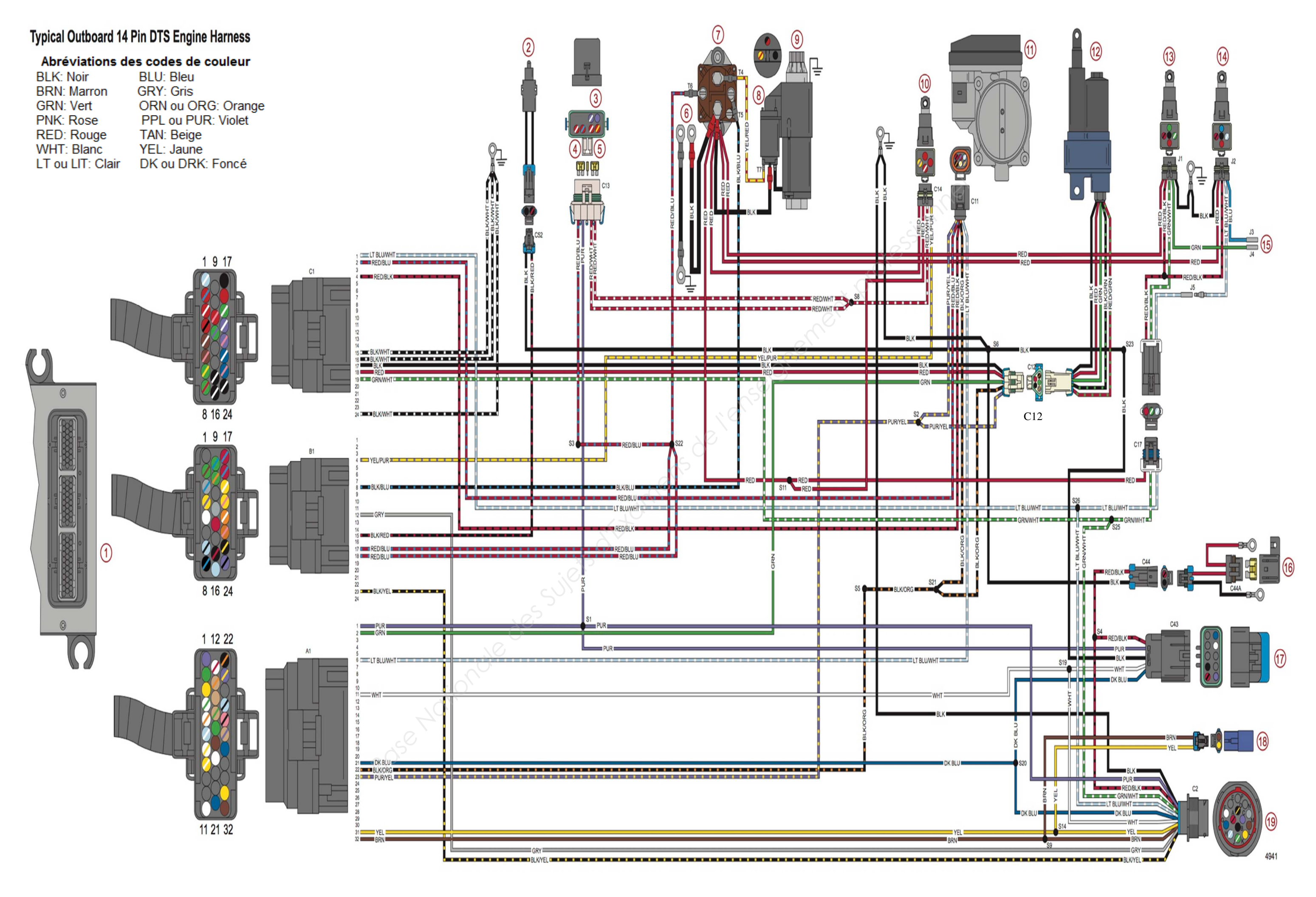

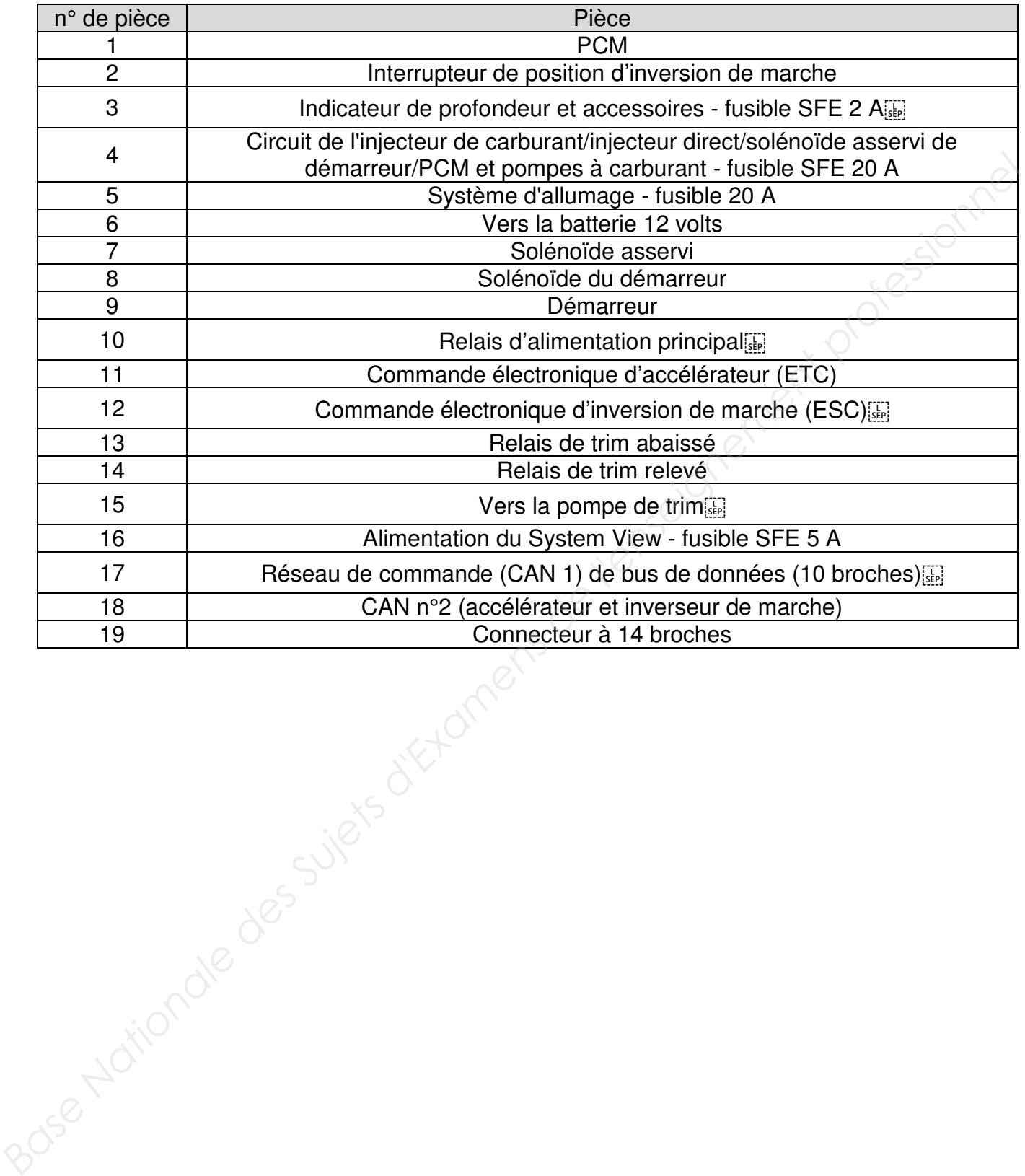

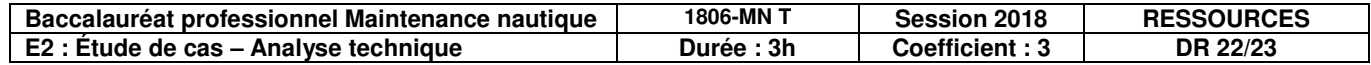

### **DR 1 – Listes des pannes**

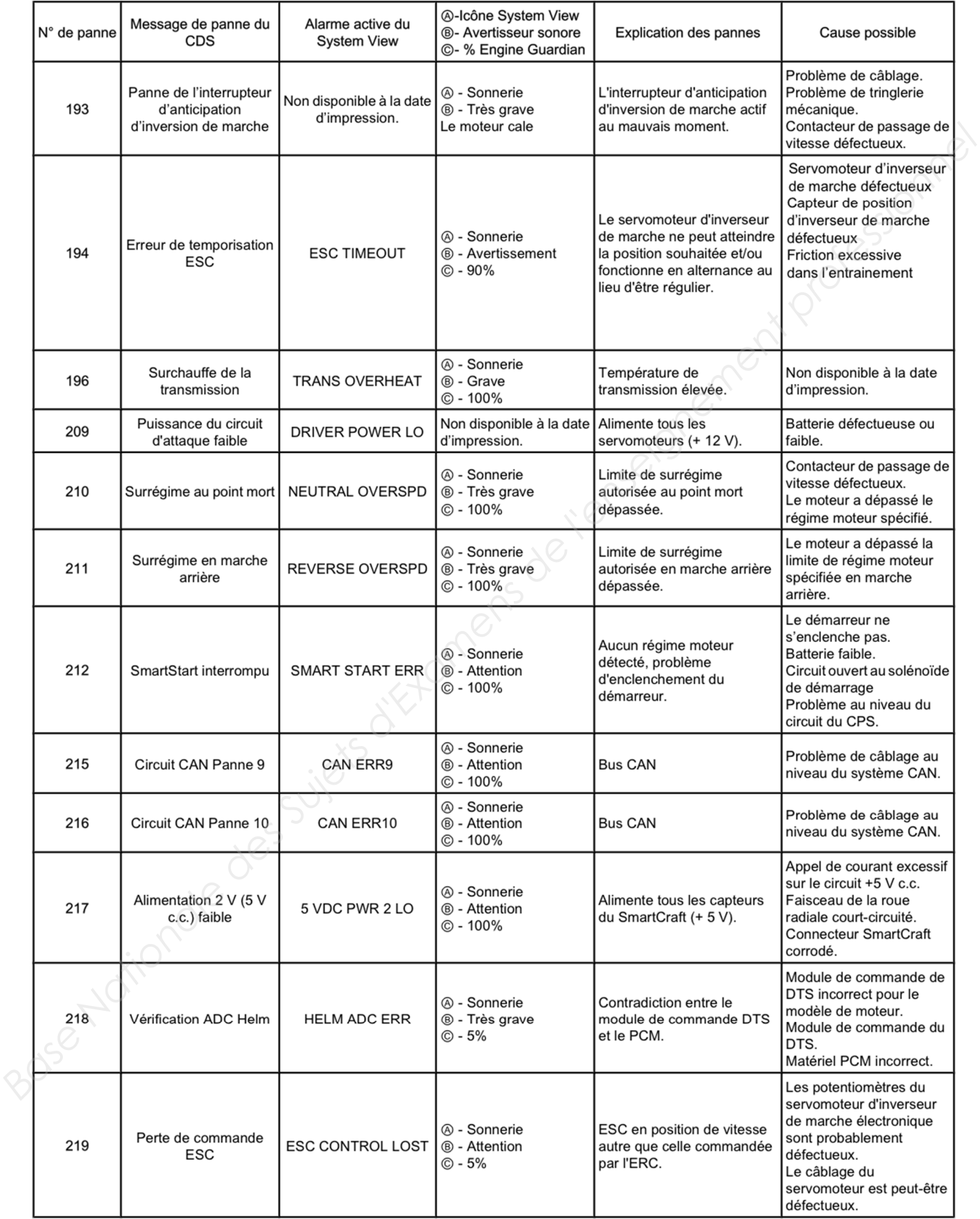

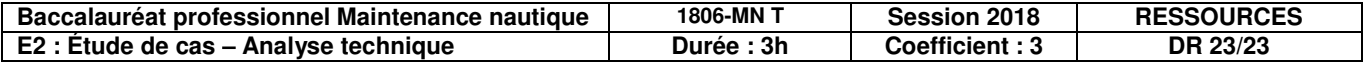